# $MZ-X500$ MZ-X300

**Guia do Usuário da Versão 1.60 do Firmware**

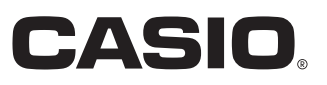

# **Atualizações Fornecidas pela Versão 1.10 do Firmware**

As mudanças fornecidas pela Versão 1.0X são descritas a seguir.

- Adição de um Pitch Bend Mode para sons de melodia e sons de hexaestratificação
- Adição de um Portamento Mode para sons de melodia e sons de hexaestratificação
- Adição de Decay Time Key Follow para sons de hexaestratificação
- Função melhorada de ajuste do volume para sons do órgão com barras de harmônicos
- Adição de um Percussion Mode para sons do órgão com barras de harmônicos
- Adição de amostras do usuário à Inst Select (seleção de instrumento) dos sons de bateria
- Adição de uma definição Group para pads
- Adição de uma função de carregamento de Package
- Adição de dados de amostras
- Outras melhorias em funcionalidade

# **Atualizações Fornecidas pela Versão 1.21 do Firmware**

As mudanças fornecidas pela Versão 1.10 são descritas a seguir.

- Adição de jogos de amostragem do usuário
- Adição de funções para carregar ou armazenar todos os dados ou todos os dados de pad
- Outras melhorias em funcionalidade

# **Atualizações Fornecidas pela Versão 1.31 do Firmware**

As mudanças fornecidas pela Versão 1.21 são descritas a seguir.

- Adição de gravação de um número de variação na memória de registro
- Adição da habilidade de especificar o número de uma variação a ser tocada após uma introdução
- Adição de consulta do número da área ao armazenar um registro
- Adição de gravação da operação do pedal de sustain durante uma gravação do sequenciador de padrões
- Adição de seleção de formas de onda importadas por um som de expansão para sons de hexaestratificação e de bateria
- Adição de funções para sincronização do andamento ao item de definição de pad de amostra
- Adição de atalhos de acesso direto à tela de edição de som e tela de edição de acompanhamento ao manter botões pressionados
- Adição de armazenamento de definições de mixer introduzidas externamente
- Adição de operações de botão diretas para modificações de som e definições de tela de seleção de acompanhamento
- Adição de uma definição para especificar a tela de arranque inicial
- Adição de uma função para reescrever informações de cabeçalho de dados MIDI usadas pelo modo MIDI Recorder
- Adição de uma função de carregador de arquivo wav
- Adição de indicação da capacidade restante da memória
- Adição de dados de amostras
- Outras melhorias em funcionalidade

# **Atualizações Fornecidas pela Versão 1.40 do Firmware**

As mudanças fornecidas pela Versão 1.31 são descritas a seguir.

- Função Audio Recorder melhorada e novo player mp3
- Suporte de leitura e escrita de dados em pasta para operações com memória flash USB
- Capacidade de armazenamento adicional para acompanhamentos do usuário
- Nova importação direta a partir de memória flash USB para função de acompanhamento
- Definições de quantização melhoradas para o gravador do sequenciador de padrões
- Nova definição de repetição de gravação para o gravador do sequenciador de padrões
- Nova opção Tempo para itens do filtro de registro
- Notas de eventos de sons Note Preview ao mover o cursor Event Editor
- Nova definição de saída Clock de MIDI
- Outras melhorias em funcionalidade

# **Atualizações Fornecidas pela Versão 1.50 do Firmware**

As mudanças fornecidas pela Versão 1.40 são descritas a seguir.

- Adição à função MIXER EDIT do sequenciador de padrões da capacidade de modificar as definições dos parâmetros de todos os elementos (Introdução, Variação, Virada, Finalização)
- Adição da capacidade de apagar notas específicas gravadas com o gravador do sequenciador de padrões
- Adição da capacidade de modificar os nomes de User Wave/User Inst para os sons Hex Layer e Bass Synth e Drum
- Adição da capacidade de usar os controladores deslizantes para controlar o corte e a ressonância do filtro ao selecionar os sons Hex Layer e Bass Synth
- Adição da capacidade de apagar arquivos ZRA, ZAA, ZTA, ZPA e ZAL
- Adição de um atalho para a tela de seleção de dados do usuário ao manter pressionado um botão de grupo de sons na área TONE ou um botão de grupo de ritmos na área RHYTHM
- Adição de uma função de pré-carregamento de onda de som do usuário
- Modificação/adição de itens de reprodução com pad
- Adição de itens de definição de gravação de pad
- Adição de itens de gravação de frase de pad
- Adição da capacidade de reproduzir frases de pad com partes dedicadas
- Adição da exibição do som gravado de uma frase de pad gravado
- Alteração do comportamento quando a função de retenção de pad está ativada
- Adição de reprodução sincronizada de pads com frases e/ou progressões de acordes atribuídas a eles
- Adição de sincronização de todos os pads
- Outras melhorias em funcionalidade

# **Atualizações Fornecidas pela Versão 1.60 do Firmware**

As mudanças fornecidas pela Versão 1.50 são descritas a seguir.

- Adição de Am a PLAY CHORD para gravação PATTERN RECORDER
- Expansão do número máximo de compassos de elementos que podem ser criados com PATTERN SEQUENCER
- Suporte para cópia entre diferentes elementos com PATTERN SEQUENCER Part Copy e Element Copy
- Suporte para seleção de sons que não sejam Drums para a parte Drum e parte Percussion com PATTERN SEQUENCER
- Adição de itens ao REGISTRATION FILTER
- Outras melhorias em funcionalidade

# **Compatibilidade com Dados do Usuário**

Esta seção fornece explicações sobre a compatibilidade dos dados do usuário entre uma versão antiga do firmware e a última versão do firmware.

- Os seguintes dados, quando armazenados com uma versão antiga do firmware, podem ser importados com a última versão do firmware: dados do usuário (ritmo (AC7), sons normais (ZTN), sons versáteis (ZVT), sons de piano (ZPF), sons de hexaestratificação (ZLT: apenas MZ-X500), dados dos sons de bateria (ZDR), sons do órgão com barras de harmônicos (ZDO), dados de música (ZMF), predefinições de música (ZMP), registro (ZRM), banco de pads (ZPB), dados de amostragem (ZWT), dados de frase (ZPH), dados de sequência de acordes (ZCD), dados de arpejo (ZAR), todos os dados de som (ZTA), todos os dados de acompanhamento automático (ZAA), todos os dados de registro (ZRA)).
- Os dados do usuário armazenados com a última versão do firmware não podem ser importados com uma versão mais antiga do firmware.

# **Atualização do Firmware**

# OMPORTANTE!

Realizar o procedimento de atualização do firmware incorretamente pode resultar na impossibilidade de iniciar o seu Teclado Digital. Certifique-se de observar os seguintes pontos.

- Faça um backup dos dados do usuário na memória do Teclado Digital em uma memória flash USB antes de atualizar o firmware do Teclado Digital.
- Não desconecte o adaptador de CA nem retire a memória flash USB do Teclado Digital enquanto a atualização do firmware estiver em progresso.
- Não toque em nenhum botão ou teclas do teclado, exceto se necessário para a atualização, enquanto a atualização estiver em progresso.

Realize os passos abaixo para atualizar.

- **1.** Copie o arquivo do firmware "update.bin" para uma memória flash USB.
	- Use uma memória flash USB que tenha sido formatada para FAT32.
	- Coloque o arquivo do firmware "update.bin" no diretório raiz (não uma pasta) da memória flash USB.
- **2.** Insira a memória flash USB mencionada no passo 1 deste procedimento na porta de memória flash USB do Teclado Digital.
- **3.** Na tela MENU, toque em "SYSTEM SETTING".
- **4.** Toque em "Enter" próximo a "Information".
- **5.** Na lista que aparece, toque em "Execute" próximo a "Update Firmware".
- **6.** Em resposta à mensagem "Sure? Yes/No" que aparece, toque em "Yes".
	- A atualização do firmware demora cerca de 30 minutos. Não toque no Teclado Digital durante esse período.
	- Uma barra de progresso aparece no mostrador para mostrar o progresso da atualização.
	- O Teclado Digital será reiniciado automaticamente após a conclusão da atualização.

**7.** Após o reinício do Teclado Digital, retire a memória flash USB.

Isso completa a operação de atualização do firmware.

# (V) IMPORTANTE!

Se aparecer uma mensagem de erro e a atualização falhar por alguma razão, realize os passos abaixo para tentar a atualização novamente.

- **1.** Desconecte o adaptador de CA do Teclado Digital.
- **2.** Copie de novo o arquivo do firmware "update.bin" corretamente para a memória flash USB.
- **3.** Certifique-se de que a memória flash USB esteja inserida corretamente na porta USB do Teclado Digital.
- **4.** Conecte o adaptador de CA ao Teclado Digital.
- **5.** Pressione o botão de alimentação do Teclado Digital para ligá-lo.
	- Se a operação de atualização começar automaticamente, espere cerca de 30 minutos até que a atualização seja concluída e o Teclado Digital seja reiniciado.
	- Se o Teclado Digital for reiniciado normalmente, vá para a tela MENU e toque em "SYSTEM SETTING" e depois em "Information". Verifique a versão atual do firmware do Teclado Digital. Se não for a versão do firmware planejada, realize de novo os passos 5, 6 e 7 da operação de atualização.
	- Se a atualização for interrompida com a exibição de uma mensagem de erro, isso pode significar que há algo errado com o seu arquivo "update.bin" e/ou memória flash USB. Verifique os possíveis problemas.

# **Novas Funções da Versão 1.10 do Firmware**

Esta seção explica as funções que foram alteradas com a Versão 1.10 do firmware.

#### ■ **Adição de um Pitch Bend Mode para sons de melodia e sons de hexaestratificação**

# ■ Adição de um Portamento Mode para sons de melodia e sons de hexaestratificação **(Ambos MZ-X500 e MZ-X300; Apenas MZ-X500 para a adição de sons de hexaestratificação)**

Os parâmetros editáveis abaixo foram adicionados aos sons de melodia e sons de hexaestratificação.

#### RNOTA

• Agora a definição do parâmetro Portamento On/Off da Versão 1.0X está incorporada no Portamento Mode como mostrado abaixo.

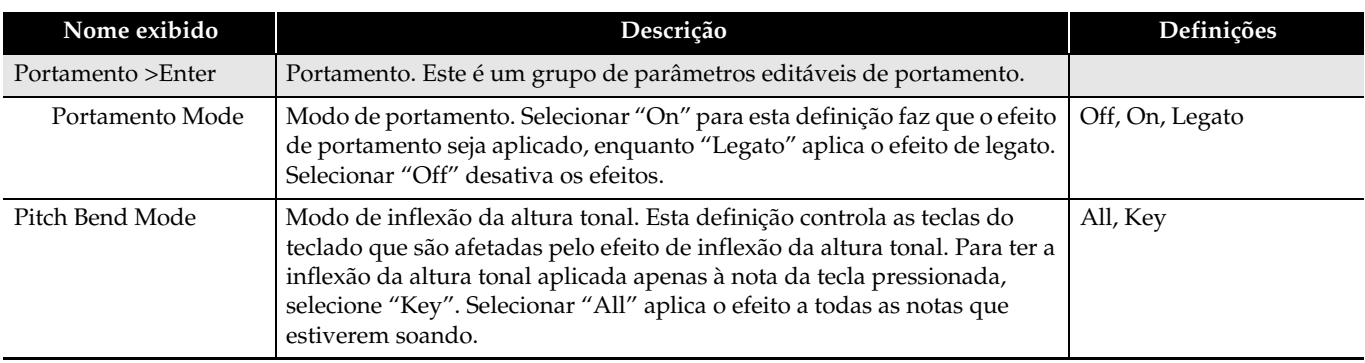

# ■ **Adição de Decay Time Key Follow para sons de hexaestratificação**

#### **(Apenas MZ-X500)**

A adição de seguidor de tecla de tempo de decaimento para sons de hexaestratificação por esta versão resulta na adição dos parâmetros mostrados abaixo.

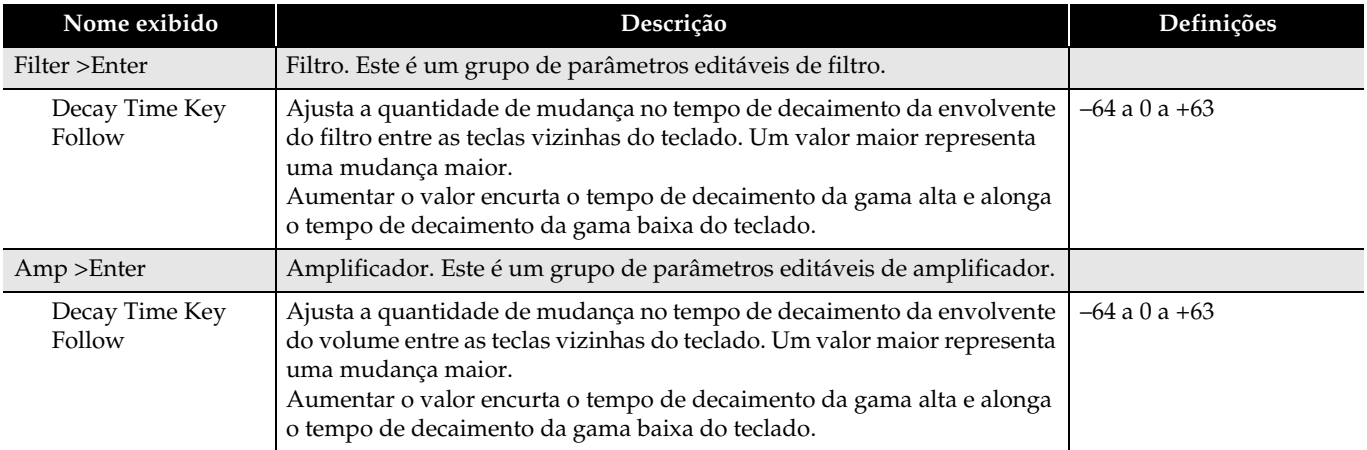

# ■ Função melhorada de ajuste do volume para sons do órgão com barras de harmônicos

# ■ Adição de um Percussion Mode para sons do órgão com barras de harmônicos **(Ambos MZ-X500 e MZ-X300)**

Os parâmetros do órgão com barras de harmônicos abaixo foram adicionados por esta versão.

# RNOTA

• A definição Leakage Noise da Versão 1.0X foi alterada para a definição Running Noise para esta versão.

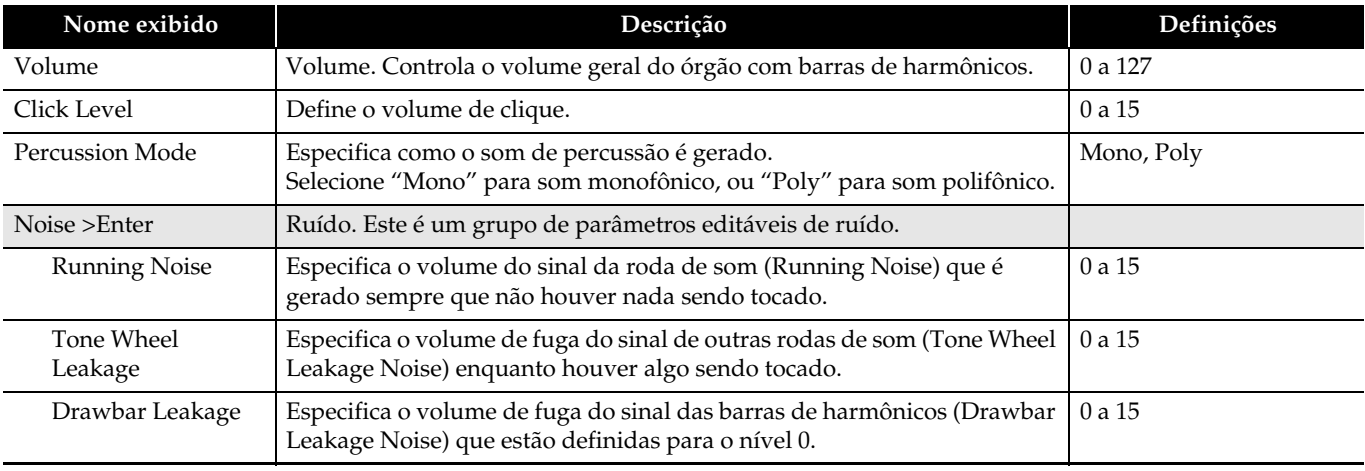

# ■ Adição de amostras do usuário à Inst Select (seleção de instrumento) dos sons de bateria

#### **(Ambos MZ-X500 e MZ-X300)**

Esta mudança permite o uso do item Inst Select na tela de parâmetros editáveis de sons de bateria para especificar as amostras do usuário carregadas de uma memória flash USB ou gravadas com a função de amostragem de pad.

• Repare que apenas as amostras do usuário para as quais Short foi especificado como o Length podem ser especificada para um som de bateria.

# ■ Adição de uma definição Group para pads

#### **(Ambos MZ-X500 e MZ-X300)**

Esta atualização adiciona uma função Group que permite alternar múltiplos pads com o item de definição de pad.

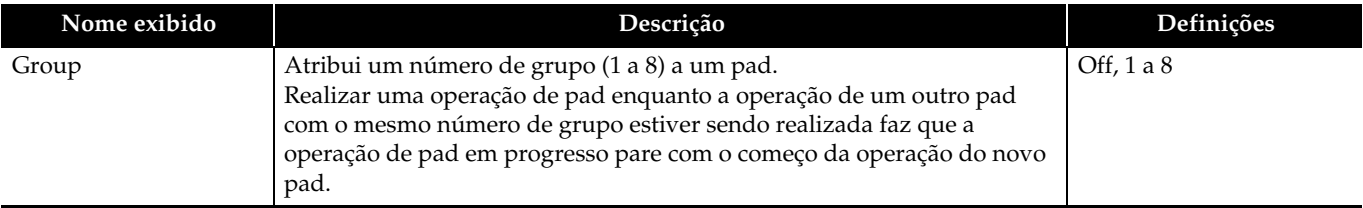

## ■ Adição de uma função de carregamento de Package

#### **(Ambos MZ-X500 e MZ-X300)**

Um pacote reúne dados de vários sons, de acompanhamento automático e outros dados do usuário em um arquivo de dados do usuário (ZPK).

Realize os passos abaixo para carregar um pacote.

# (V) IMPORTANTE!

- Se a operação de carregamento de pacote irá substituir dados existentes que você quer manter, faça um backup dos dados existentes para uma memória flash USB antes de realizar a operação abaixo.
- **1.** Copie o arquivo de pacote do usuário (ZPK) para a pasta "MUSICDAT" de uma memória flash USB.
- **2.** Insira a memória flash USB na porta de memória flash USB do Teclado Digital.
- **3.** Na tela MENU, toque em "MEDIA".
- **4.** Toque em "Load".
- **5.** Selecione "Package".
- **6.** Selecione o arquivo de pacote que você deseja carregar e, em seguida, toque em "Select".
- **7.** Aparecerá uma tela de definição de pacote de carga, que mostra uma lista de destinos de carga para os dados no pacote.
	- Se o pacote inclui dados de sons do usuário, também serão exibidas subcategorias de sons.
	- Se o pacote incluir dados amostrados do usuário e Long for especificado como o Length dos dados de amostra, as amostras serão exibidas individualmente.
- **8.** Especifique uma designação de carga de cada item de dados do usuário.
- **9.** Toque em "Execute".
	- Isso exibe uma mensagem de confirmação de carregamento de pacote "Sure?".
	- Se já houver dados no destino de carga na memória do Teclado Digital, aparecerá uma mensagem "Replace?" perguntando-lhe se você deseja substituí-los pelos novos dados.

# **10.** Toque em "Yes".

- A mensagem "Please Wait" permanecerá no mostrador enquanto a operação estiver sendo realizada.
- Não realize nenhuma operação enquanto esta mensagem estiver exibida.
- "Complete" aparecerá no mostrador no final do carregamento.
- Para cancelar a operação de carregamento, toque em "No".

#### ■ **Adição de dados de amostras**

Dados de amostra que podem ser atribuídos aos pads foram adicionados com a atualização desta versão. Para obter detalhes específicos, consulte o Apêndice Ver1.10.

# **Novas Funções da Versão 1.21 do Firmware**

Esta seção explica as funções que foram alteradas com a Versão 1.21 do firmware.

#### ■ Adição de jogos de amostragem do usuário

#### **(Ambos MZ-X500 e MZ-X300)**

As especificações dos dados de amostragem foram aprimoradas, e agora é possível selecionar jogos de amostragem do usuário.

Um jogo de amostragem do usuário consiste em múltiplos jogos de dados de amostragem do usuário, e você pode selecionar um jogo de amostragem do usuário dentre um total de três jogos (A a C).

Os dados de amostragem do usuário em cada jogo consistem em 12 amostras curtas (com um tempo gravável de aproximadamente 3 segundos cada) e 4 amostras longas (com um tempo gravável de aproximadamente 9 segundos cada). Use o procedimento abaixo para mudar o jogo de amostragem do usuário.

- **1.** Na tela MENU, toque em "PAD" para exibir o menu Pad.
- **2.** Toque em "User Sampling Set" e, em seguida, selecione dentre "Set A/Set B/Set C".
- **3.** Quando a mensagem "Sure? Yes/No" aparecer, toque em "Yes" para mudar o jogo de amostragem do usuário.
- **4.** A mensagem "Please Wait" é exibida enquanto a operação está sendo realizada.
	- Uma vez mudado o jogo de amostragem do usuário, a mensagem "Complete!" aparecerá.

# $Q$ <sub>NOTA</sub>

- Os jogos de amostragem do usuário não podem ser armazenados no registro ou banco de pads.
- Se você mudar o jogo de amostragem do usuário, os dados de amostragem que estão carregados no banco de pads atual mudam automaticamente.

## ■ Adição de funções para carregar ou armazenar todos os dados ou todos os dados de pad **(Ambos MZ-X500 e MZ-X300)**

Agora você pode carregar ou armazenar todos os dados (ZAL) ou todos os dados do banco de pads (ZPA). Use o procedimento abaixo para carregar ou armazenar dados.

- **1.** Insira a memória flash USB na porta de memória flash USB do Teclado Digital.
	- Se você quiser carregar dados, copie o arquivo do usuário que você deseja carregar para a pasta "MUSICDAT" da memória flash USB antecipadamente.
- **2.** Na tela MENU, toque em "MEDIA".
- **3.** Para carregar dados, toque em "Load All". Para armazenar dados, toque em "Save All".
- **4.** Se você estiver carregando dados, selecione o arquivo que deseja carregar e, em seguida, toque em "Execute". Se você estiver armazenando dados, escolha um nome de arquivo e, em seguida, toque em "Enter".
	- A mensagem "Sure?" aparecerá para confirmar que você deseja carregar ou armazenar o arquivo.
	- Se você estiver carregando dados e os dados já existirem na localização em que os novos dados irão ser carregados na memória do Teclado Digital "Replace?" aparecerá para confirmar que você deseja substituir os dados existentes pelos novos dados.

# **5.** Toque em "Yes".

- A mensagem "Please Wait" é exibida enquanto a operação está sendo realizada.
- Não realize nenhuma operação enquanto esta mensagem estiver exibida.
- Uma vez concluído o carregamento ou armazenamento, a mensagem "Complete" aparecerá.
- Para cancelar uma operação de carregar ou armazenar dados, toque em "No".

# **Novas Funções da Versão 1.31 do Firmware**

Esta seção explica as funções que foram alteradas com a Versão 1.31 do firmware.

# ■ Adição de gravação de um número de variação na memória de registro

# **(Ambos MZ-X500 e MZ-X300)**

O número de variação do acompanhamento pode ser gravado e chamado da memória de registro. O procedimento abaixo especifica um número de variação e armazena-o na memória de registro.

- **1.** Enquanto o acompanhamento estiver parado, pressione o botão SYNCHRO START.
- **2.** Pressione um botão VARIATION (1 a 4) de forma que o número de variação correspondente fique intermitente.
- **3.** Enquanto pressiona o botão STORE, pressione um botão de registro (1 a 8) para armazenar o número de variação na área da memória de registro correspondente.

Enquanto a reprodução de acompanhamento estiver em progresso, selecionar uma área da memória de registro em que um número de variação foi armazenado usando o procedimento acima reproduzirá o acompanhamento de acordo com o número de variação armazenado. (Selecionar uma área da memória de registro enquanto um acompanhamento estiver parado colocará o instrumento no modo de espera de encadeamento.)

## ■ Adição da habilidade de especificar o número de uma variação a ser tocada após uma **introdução**

## **(Ambos MZ-X500 e MZ-X300)**

Agora é possível especificar antecipadamente o número de variação a ser usado após a conclusão do acompanhamento de introdução.

O procedimento abaixo especifica antecipadamente o número de variação.

- **1.** Enquanto o acompanhamento estiver parado, pressione o botão SYNCHRO START.
- **2.** Pressione um botão VARIATION (1 a 4) de forma que o número de variação correspondente fique intermitente.
- **3.** Pressione um botão INTRO (1 ou 2) de forma que o número de introdução correspondente fique intermitente.
- **4.** Pressionar o botão START/STOP reproduz a introdução e, após a conclusão da introdução, muda para a variação com o número correspondente ao botão pressionado no passo 2.

# $Q$ NOTA

• A especificação do número de introdução e do número de variação no passo 3 pode ser gravada na memória de registro.

# ■ Adição da habilidade de ver o número da área ao armazenar um registro

#### **(Ambos MZ-X500 e MZ-X300)**

Ao pressionar o botão de registro STORE, o botão da área (1 a 8) que corresponde ao número da área da memória de registro selecionado atualmente começa a piscar.

Manter o botão STORE pressionado enquanto você pressiona o botão do número intermitente armazena o registro.

# ■ Adição de gravação da operação do pedal de sustain durante uma gravação do sequenciador **de padrões**

#### **(Ambos MZ-X500 e MZ-X300)**

A operação do pedal de sustain é incluída na gravação do sequenciador de padrões gravada, o que permite mudar a duração que as notas do teclado são sustentadas.

# ■ Adição de seleção de formas de onda importadas por um som de expansão para sons de **hexaestratificação e de bateria**

#### **(Ambos MZ-X500 e MZ-X300)**

A formas de onda embebidas nos sons carregados de MEDIA podem ser selecionadas nas telas de edição de som de hexaestratificação e de som de bateria.

Os procedimentos abaixo podem ser usados para navegar para a tela de seleção de forma de onda e selecionar um som carregado com uma forma de onda embebida.

- Som de hexaestratificação: Tone  $\rightarrow$  Edit  $\rightarrow$  Advanced  $\rightarrow$  Layer  $\rightarrow$  Wave Number  $\rightarrow$  User
- Som de bateria: Tone  $\rightarrow$  Edit  $\rightarrow$  Inst  $\rightarrow$  User

## ■ Adição de funções para sincronização do andamento ao item de definição de pad de amostra **(Ambos MZ-X500 e MZ-X300)**

Uma definição Timing Sync foi adicionada, o que cria um laço da reprodução de amostra sincronizada com o tempo da definição do pad ao qual a amostra está atribuída.

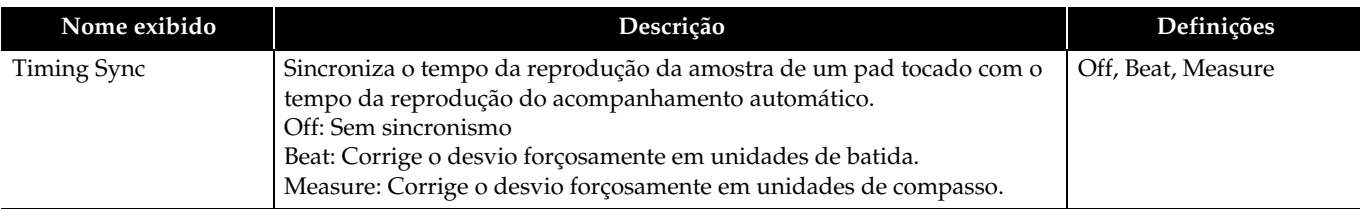

## ■ Adição de atalhos de acesso direto à tela de edição de som e tela de edição de **acompanhamento ao manter botões pressionados**

#### **(Ambos MZ-X500 e MZ-X300)**

Foram adicionados atalhos para permitir a exibição de telas de edição ao manter pressionado um dos botões de grupo SETTING abaixo.

Manter o botão TONE pressionado exibe a tela Tone Edit.

Manter o botão RHYTHM pressionado exibe a tela Pattern Sequencer.

#### ■ Adição de armazenamento de definições de mixer introduzidas externamente

As definições de mixer introduzidas externamente podem ser armazenadas na retomada automática e na memória de registro.

Os parâmetros abaixo são armazenados.

Parte externa: Volume, Reverb Send, Chorus Send, Delay Send, Line Select

## ■ Adição de operações de botão diretas para modificações de som e definições de tela de seleção **de acompanhamento**

#### **(Ambos MZ-X500 e MZ-X300)**

Na tela de seleção de som ou acompanhamento, os botões [+] e [–] podem ser usados para rolar para o item de dados seguinte ou anterior.

Além disso, pressionar o mesmo botão de som repetidamente muda a subcategoria.

Exemplo: Para selecionar o segundo som em E.Piano

Pressione o botão Piano duas vezes e, em seguida, pressione o botão [+] uma vez.

#### ■ Adição de uma definição para especificar a tela de arranque inicial

#### **(Ambos MZ-X500 e MZ-X300)**

Uma nova definição Initial Display para o item Advanced de SETTING pode ser usado para especificar MENU, MAIN, TONE, RHYTHM ou MIXER como a tela de arranque inicial.

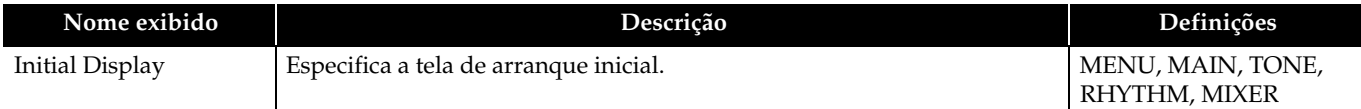

# ■ Adição de uma função para reescrever informações de cabeçalho de dados MIDI usadas pelo **modo MIDI Recorder**

#### **(Ambos MZ-X500 e MZ-X300)**

Ao começar a tocar, várias definições do mixer são gravadas no cabeçalho dos dados MIDI, que é usado pelo modo MIDI Recorder, como informações do cabeçalho.

A função adicionada pode ser usada para reescrever as informações do cabeçalho ao realizar o procedimento abaixo.

• Informações reescritas

#### **Partes**

Pista do sistema (Porta: B Parte 1- 5), Pista de solo 1-16 (Porta: C, Parte 1-16)

#### **Parâmetros**

Tone, Volume, Pan, Coarse Tune, Fine Tune, Bend Range, Reverb Send, Chorus Send, Delay Send

- **1.** Selecione os dados MIDI do usuário a serem alterados pelo modo MIDI Recorder.
- **2.** Exiba a tela Mixer e altere o parâmetro cujos dados MIDI você deseja reescrever. As definições do cabeçalho do gravador MIDI alvo são as mostradas acima.
- **3.** Depois que todos os parâmetros estiverem como quiser, mantenha o botão Store pressionado enquanto pressiona o botão MIDI Play/Stop.
- **4.** Isso irá reescrever as informações do cabeçalho MIDI com as definições atuais do mixer e, em seguida, irá exibir "Complete!"

#### ■ Adição de uma função de carregador de arquivo wav

#### **(Ambos MZ-X500 e MZ-X300)**

Além da adição do formato de arquivo de dados de amostra nativo ZWT, arquivos WAV de propósito geral\* também podem ser importados usando o comando Load no menu Media para carregar dados de amostra a partir da memória USB.

Os arquivos WAV são listados na pasta MUSICDAT juntamente com os arquivos ZWT.

\* Linear PCM, 16 bits, Monaural/Estéreo, 44,1kHz/22,05 kHz

# RNOTA

• Dependendo da localização de armazenamento, 3 segundos (Curto) ou 9 segundos (Longo) são cortados do cabeçalho de dados do arquivo wav importado, o que é então convertido para monaural 44,1 kHz. O formato WAV não é suportado ao armazenar dados de unidade na memória USB.

#### ■ Adição de indicação da capacidade restante da memória

#### **(Ambos MZ-X500 e MZ-X300)**

A tela de informações SETTING mostra a capacidade restante atual da memória.

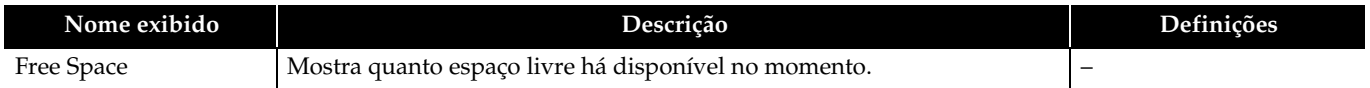

#### ■ **Adição de dados de amostras**

• Dados de som e dados de acompanhamento foram atualizados. O número de sons foi aumentado. (MZ-X300: De 900 a 950 sons; MZ-X500: De 1100 a 1150 sons) Para obter detalhes específicos, consulte o Apêndice Ver1.31.

# **Novas Funções da Versão 1.40 do Firmware**

Esta seção explica as funções que foram alteradas com a Versão 1.40 do firmware.

## ■ **Função Audio Recorder melhorada e novo player mp3**

**(Ambos MZ-X500 e MZ-X300)**

#### **Esta versão adiciona um** mp3\* **player.**

- \* Formato mp3
- Extensão do nome de arquivo: mp3
- MPEG-1 Audio Layer3
- Freqüência de amostragem: 44,1kHz/48kHz
- Taxa de bits: 32 a 320 kbps; Compatível com taxa de bits variável (VBR)
- Canal: Monofônico, Estéreo
- Duração da faixa reproduzível: 90 minutos máx.

## ROTA

- A gravação de áudio no formato mp3 não é suportada.
- No caso de um arquivo mp3 criado com VBR, o teclado pode não ser capaz de obter o tempo de reprodução adequado da faixa. Durante a reprodução de mp3, você pode ver as informações abaixo pressionando o botão Info.

Nome do arquivo, Título, Artista, Álbum, Ano, Gênero, Tempo, Taxa de bits, Taxa de amostragem (somente caracteres de um byte)

(Durante a reprodução de um arquivo wav, somente as seguintes informações são exibidas: Nome do arquivo, Tempo, Taxa de bits, Taxa de amostragem.)

#### **Foi adicionada uma função de repetição.**

Um ícone de operação permite a seleção de OFF, uma repetição e repetição de tudo.

# NOTA

• A repetição de tudo reproduz todas as canções em uma pasta na ordem alfabética de seus títulos.

#### ■ Suporte de leitura e escrita de dados em pasta para operações com memória flash USB

#### **(Ambos MZ-X500 e MZ-X300)**

Ao realizar operações com uma memória flash USB, agora você pode procurar os conteúdos das pastas, navegar para a pasta pai, e criar novas pastas. Esta capacidade adicionada muda a exibição de arquivos da memória flash USB, o menu Media, a categoria da reprodução de Media, o gravador MIDI e o gravador de áudio.

- Uma marca de seta de um nome de pasta indica que o conteúdo da pasta pode ser visualizado.
- Um item "ParentFolder" na lista permite-lhe retornar à pasta pai quando for necessário.

# RNOTA

• Até 10 níveis de aninhamento de pastas e 999 arquivos são suportados por estas operações.

#### ■ Capacidade de armazenamento adicional para acompanhamentos do usuário

#### **(Ambos MZ-X500 e MZ-X300)**

A área de armazenamento para os dados de acompanhamento do usuário foi aumentada de 100 itens para 500 itens.

## ■ Nova importação direta a partir de memória flash USB para função de acompanhamento

#### **(Ambos MZ-X500 e MZ-X300)**

Agora a função de acompanhamento suporta o carregamento direto de dados do usuário a partir de uma memória flash USB.

Foi adicionada uma categoria Media para a tela de seleção de acompanhamento.

# RNOTA

- Os dados de acompanhamento da categoria Media não é suportada para a gravação com o gravador MIDI. Os dados da categoria Media também não podem ser editados com o sequenciador de padrões. Para realizar tais operações, primeiro os dados de acompanhamento devem ser carregados na memória do Teclado Digital.
- O acompanhamento selecionado na categoria Media não pode ser mudado enquanto a reprodução do player de áudio ou uma gravação estiver em progresso.

#### ■ Definições de quantização melhoradas para o gravador do sequenciador de padrões

#### **(Ambos MZ-X500 e MZ-X300)**

Foram adicionadas fusas e tercinas de fusa ao gravador do sequenciador de padrões.

#### ■ Nova definição de repetição de gravação para o gravador do sequenciador de padrões

#### **(Ambos MZ-X500 e MZ-X300)**

Uma nova função Loop On/Off para o gravador do sequenciador de padrões permite-lhe controlar se a gravação deve ou não ser repetida quando chegar no fim de um loop.

#### ■ **Nova opção Tempo para itens do filtro de registro**

#### **(Ambos MZ-X500 e MZ-X300)**

Uma nova opção Tempo está disponível para itens do filtro de registro.

#### ■ **Notas de eventos de sons Note Preview ao mover o cursor Event Editor**

#### **(Ambos MZ-X500 e MZ-X300)**

Enquanto o item Note Preview em "Setting" de Event Editor estiver ativado, mover o cursor um número de nota de C-1 a G-9 na lista de edição de eventos faz que a nota correspondente soe para que você possa verificar seu tom.

#### ■ Nova definição de saída Clock de MIDI

#### **(Ambos MZ-X500 e MZ-X300)**

Foi adicionado um item "Clock Out On/Off" ao menu MIDI para controlar a saída do Clock de MIDI, início/parada de dados MIDI, início/parada de dados de acompanhamento, e mais.

# **Novas Funções da Versão 1.50 do Firmware**

Esta seção explica as funções que foram alteradas com a Versão 1.50 do firmware.

# ■ Adição à função MIXER EDIT do sequenciador de padrões da capacidade de modificar as **definições dos parâmetros de todos os elementos (Introdução, Variação, Virada, Finalização)**

#### **(Ambos MZ-X500 e MZ-X300)**

Esta versão do firmware adiciona um item "All Element" à tela MIXER EDIT. Alterar a definição de um parâmetro enquanto o item "All Element" estiver ativado faz que as definições dos parâmetros de todos os elementos (Introdução, Variação, Virada, Finalização) sejam alteradas simultaneamente.

#### ■ Adição da capacidade de apagar notas específicas gravadas com o gravador do sequenciador **de padrões**

#### **(Ambos MZ-X500 e MZ-X300)**

É possível apagar notas específicas gravadas com o gravador do sequenciador de padrões.

Para apagar uma nota gravada anteriormente, inicie a gravação e, em seguida, toque e segure o item "Notes Delete". No ponto em que ocorre a nota a ser apagada, pressione a tecla do teclado que corresponde a tal nota. Se você manter uma tecla do teclado pressionada enquanto estiver segurando o item "Notes Delete" , a nota (ou notas) que corresponde à tecla pressionada será apagada quando a reprodução chegar no ponto em que ela ocorre. Você também pode manter múltiplas teclas do teclado pressionadas com "Notes Delete" para apagar múltiplas notas durante a reprodução.

#### ■ Adição da capacidade de modificar os nomes de User Wave/User Inst para os sons Hex Layer<sup>\*1</sup> **e Bass Synth**\***2 e Drum**\***<sup>3</sup>**

#### **(**\***1,** \***2: Apenas MZ-X500,** \***3: Ambos MZ-X500 e MZ-X300)**

Pressionar "Rename" enquanto a tela inicial de edição de som Hex Layer, Bass Synth estiver exibida mudará para a tela RENAME TARGET SELECT, onde você pode selecionar Tone ou Wave para mudar o nome.

Selecionar Tone exibirá uma tela de mudança de nome do som que é igual à tela da versão anterior do firmware. Selecionar Wave exibirá uma tela de mudança do nome da onda para a camada selecionada atualmente.

Repare que você não pode mudar o nome de uma onda se a onda estiver sendo usada por uma camada que é uma predefinição.

De modo semelhante, pressionar "Rename" enquanto a tela inicial de edição de som Drum estiver exibida mudará para a tela RENAME TARGET SELECT, onde você pode selecionar o nome para Tone ou o nome para Inst.

#### ■ Adição da capacidade de usar os controladores deslizantes para controlar o corte e a **ressonância do filtro ao selecionar os sons Hex Layer e Bass Synth**

#### **(Apenas MZ-X500)**

O controlador deslizante 8/16 pode ser usado para controlar o corte do filtro, enquanto o controlador deslizante MIX pode ser usado para controlar a ressonância do filtro. Este controle é gravado por MIDI REC.

#### ■ Adição da capacidade de apagar arquivos ZRA, ZAA, ZTA, ZPA e ZAL

#### **(Ambos MZ-X500 e MZ-X300)**

#### Um item "Delete All" foi adicionado ao Media Menu.

Pressionar "Delete All" exibe uma tela de seleção de destino que é igual à tela para Load All e Save All. Selecionar um destino exibe uma lista de arquivos. Selecione um arquivo e, em seguida, pressione "Execute" para apagar o arquivo.

# ■ Adição de um atalho para a tela de seleção de dados do usuário ao manter pressionado um **botão de grupo de sons na área TONE ou um botão de grupo de ritmos na área RHYTHM**

#### **(Ambos MZ-X500 e MZ-X300)**

Manter pressionado um botão de grupo de sons na área TONE ou um botão de grupo de ritmos na área RHYTHM fará que o número inicial dos dados do usuário seja selecionado. Se os dados do usuário já estiverem selecionados, a mesma operação pode ser usada para selecionar o número inicial dos dados.

#### ■ Adição de uma função de pré-carregamento de onda de som do usuário

#### **(Ambos MZ-X500 e MZ-X300)**

Foi adicionada uma função que pré-carrega a(s) onda(s) de um ou mais sons do usuário (sons pré-carregados) ao ligar a alimentação.

Ao mudar para um som do usuário que foi criado com Sample Manager usando um som que excede o tamanho recomendado, pode ocorrer algum retardo antes que o som do usuário fique disponível depois de ser selecionado, por causa do tempo que é necessário para carregar sua forma de onda. Este retardo pode ser eliminado através do pré-carregamento do som.

Use o procedimento abaixo para configurar as definições do pré-carregamento.

- **1.** Exiba a tela SYSTEM SETTING.
- **2.** Toque em "Preload Setting" para exibir a tela PRELOAD SETTING. O valor "Free Space" mostra a capacidade de memória disponível.
- **3.** Toque em "Preload Enable" de forma a ativá-lo.
- **4.** Toque em "Tone Select" para exibir a tela PRELOAD TONE SELECT. Esta tela mostra o tamanho da onda de cada som do usuário.
- **5.** Tocar num som do usuário seleciona-o como um som de pré-carga. É possível selecionar múltiplos sons do usuário. Tocar num som selecionado cancela sua seleção.
- **6.** As definições de pré-carregamento que você configurar serão aplicadas na próxima vez que ligar a alimentação.
	- Você pode alterar como os sons de pré-carga serão combinados alterando a definição "Preload Set" na tela PRELOAD SETTING.
	- Repare que estado de selecionado/não selecionado do som de pré-carga é armazenado e carregado pelas operações de All Data (ZAL).
	- Se a quantidade de Free Space estiver baixa, pode ocorrer algum retardo antes que alguns sons não pré-carregados fiquem disponíveis após a mudança para os mesmos. Se isso acontecer, desfaça a seleção de alguns sons de pré-carga para aumentar a quantidade de Free Space disponível.

# ■ **Modificação/adição de itens de reprodução com pad**

## **(Ambos MZ-X500 e MZ-X300)**

Os itens de definição para a reprodução com pad foram modificados e adicionados com esta versão.

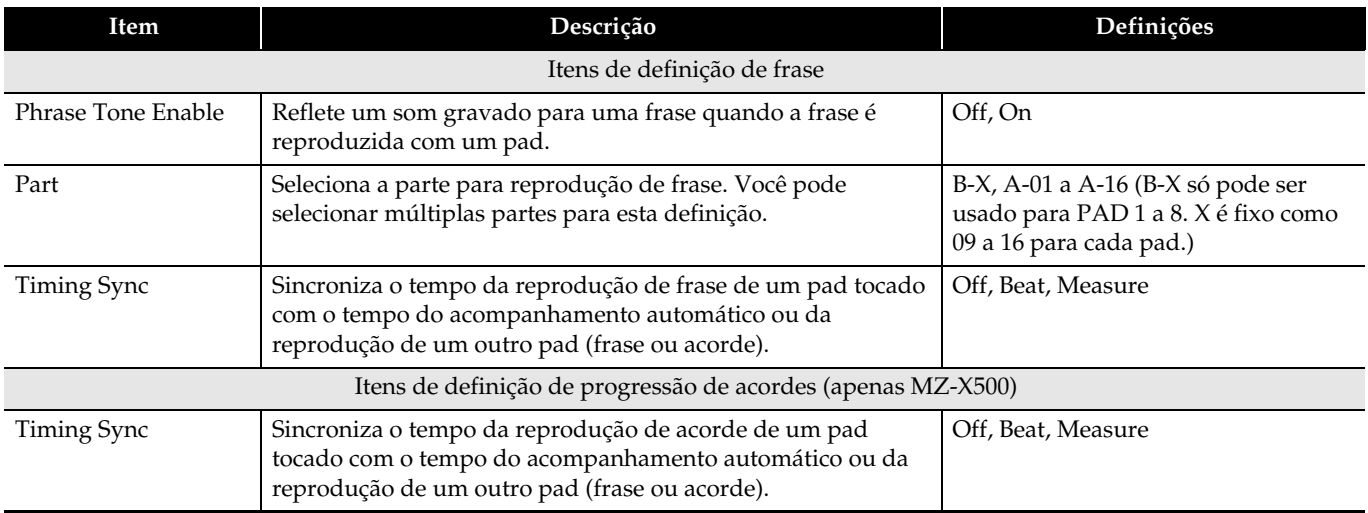

# ■ Adição de itens de definição de gravação de pad

#### **(Ambos MZ-X500 e MZ-X300)**

Foram adicionados itens de definição para a gravação de pad com esta versão.

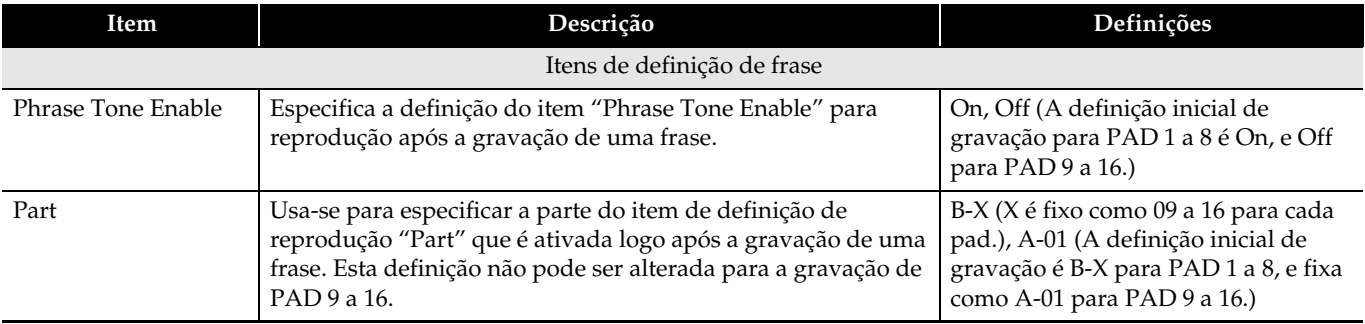

#### ■ Adição de itens de gravação de frase de pad

#### **(Ambos MZ-X500 e MZ-X300)**

Um som Upper 1 é gravado no começo de uma frase ao gravar uma frase de pad.

- Você pode usar "Phrase Tone Enable" em "Setting" de cada pad para especificar se o som deve ou não ser refletido durante a reprodução.
- Se "Phrase Tone Enable" for ativado ao reproduzir uma frase com múltiplas partes, os sons de todas as partes especificadas serão alterados para o som gravado.

#### ■ Adição da capacidade de reproduzir frases de pad com partes dedicadas

#### **(Ambos MZ-X500 e MZ-X300)**

Você pode configurar as definições para especificar a reprodução de frases usando partes dedicadas para os pads de 1 a 8.

• As partes dedicadas são B-09 para Pad 1, B-10 para Pad 2, e assim por diante até B-16 para Pad 8.

• Os pads de 9 a 16 não podem reproduzir partes dedicadas.

Para "Part" em "Setting" do pad aplicável, "B-X" (X é fixo como 09 a 16 para cada parte) é ativado, enquanto as outras partes são desativadas.

Tocar num pad reproduz a frase usando a parte especificada.

- A reprodução de frase pode ser realizada sempre usando o som usado para gravação ativando "Phrase Tone Enable" e ativando apenas "B-X" para "Part".
- Ativar "Phrase Tone Enable" e ativar A-01 a A-16 para "Part" muda o som manual e/ou do acompanhamento.

# ■ Adição da exibição do som gravado de uma frase de pad gravado

#### **(Ambos MZ-X500 e MZ-X300)**

Se os dados do pad selecionado na tela PAD forem de uma frase e a frase tiver um som gravado nela, o número e o nome do som são exibidos sob o nome da frase.

Não aparece nada se os dados não forem de uma frase.

- Se os dados forem de uma frase, mas não houver nenhum som gravado nela, 0000 aparece como o número do som e "Not Recorded" aparece como o nome do som.
- Para especificar ou alterar o som de uma frase, toque em "Pad Edit" e, em seguida, em "Event Edit" para exibir a tela Event Edit. Logo, insira um evento Tone no cabeçalho. (Para mais informações, consulte o manual Tutorial separado.)

#### ■ **Alteração do comportamento quando a função de retenção de pad está ativada**

Quando a função de retenção de pad estiver ativada e a função de loop estiver desativada, um pad é colocado automaticamente no estado de desativado após a conclusão da reprodução de uma frase\*1 ou amostra\*2, ou progressão de acordes\*3.

(\*1, \*2: Ambos MZ-X500 e MZ-X300, \*3: Apenas MZ-X500)

## ■ Adição de reprodução sincronizada de pads com frases e/ou progressões de acordes **atribuídas a eles**

Os pads são sincronizados não apenas com o acompanhamento, mas também com o tempo das frases dos pads\*1 e das progressões de acordes\*2.

Selecione o pad que você deseja sincronizar, toque em "Setting" e, em seguida, configure "Timing Sync" com as definições de tempo desejadas.

Reproduza o pad atribuído com uma frase\*1 ou progressão de acordes\*2 e, em seguida, toque no pad sincronizado. A reprodução começará sincronizada com o tempo de reprodução do pad reproduzido inicialmente.

(\*1: Ambos MZ-X500 e MZ-X300, \*2: Apenas MZ-X500)

- Um pad com uma amostra atribuída a ele não pode ser sincronizado.
- O tempo de sincronização é medido de acordo com a batida do ritmo selecionado ao reproduzir o pad.
- Se um pad reproduzido anteriormente for enlaçado, a reprodução de um pad subsequente será sincronizada desde o começo do próximo compasso do pad enlaçado.

#### ■ Adição de sincronização de todos os pads

Todos os pads podem ser sincronizados com um acompanhamento\*1, uma frase de um outro pad\*2, ou uma progressão de acordes\*3.

(\*1, \*2: Ambos MZ-X500 e MZ-X300, \*3: Apenas MZ-X500)

Toque em "Bank Edit" e, em seguida, em "All Pad Timing Sync" dentre a seleção de itens que aparece.

Toque no tempo com o qual você deseja sincronizar (Off, Beat ou Measure).

Em resposta à mensagem de confirmação que aparece, toque em "Yes".

Os itens de definição de reprodução de todos os pads são substituídos pelas definições de "Timing Sync".

• As definições são armazenadas apenas com a escrita do PAD Bank.

# **Novas Funções da Versão 1.60 do Firmware**

Esta seção explica as funções que foram alteradas com a Versão 1.60 do firmware.

# ■ Adição de Am a PLAY CHORD para gravação PATTERN RECORDER

#### **(Ambos MZ-X500 e MZ-X300)**

Agora PLAY CHORD Am também pode ser selecionado além das definições Off, C, C7 e Cm de PATTERN RECORDER. Ao criar um acompanhamento em tom menor, selecionar Am torna possível introduzir dados usando apenas as teclas brancas.

# ■ Expansão do número máximo de compassos de elementos que podem ser criados com **PATTERN SEQUENCER**

#### **(Ambos MZ-X500 e MZ-X300)**

Até 32 compassos podem ser especificados para elementos que não sejam Fill-in na tela ELEMENT EDIT de PATTERN SEQUENCER. Até quatro compassos podem ser especificados para Fill-in.

# ■ Suporte para cópia entre diferentes elementos com PATTERN SEQUENCER Part Copy e **Element Copy**

#### **(Ambos MZ-X500 e MZ-X300)**

#### **1) Part Copy**

É possível copiar entre diferentes elementos enquanto a definição Event Only for On. Neste caso, você pode especificar o(s) compasso(s) a ser(em) copiado(s). Os parâmetros são descritos abaixo.

• Source

Start Measure: All, 1 a 32

Especifica o compasso inicial da fonte de cópia. Especificar All copia todos os compassos. Se o número de compassos de padrão de destino for maior do que o número de compassos de fonte, o padrão copiado será repetido. Os dados que excedem do número de compassos de padrão de destino não são copiados. Length: 1 a 32

Especifica o número de compassos a serem copiados. Esta definição não pode ser especificada quando All for selecionado para Start Measure.

- Destination
	- Start Measure: 1 a 32

Especifica o compasso inicial do destino de cópia. Esta definição não pode ser especificada quando All for selecionado para Source Start Measure.

#### NOTA

- Se o estado dos dados de destino for Fixed, os dados de destino são limpos e, em seguida, os dados são copiados para o destino.
- Quando a definição Event Only for On, o evento em que o acorde C é reproduzido é copiado. Os dados criados com Cm, Am e C7 podem ser diferentes dos dados gravados.

#### **2) Element Copy**

Os dados podem ser copiados entre diferentes tipos de elementos (exceto para Fill-in). Não é possível especificar o número de compassos a serem copiados.

## ■ Suporte para seleção de sons que não sejam Drums para a parte Drum e parte Percussion com **PATTERN SEQUENCER**

#### **(Ambos MZ-X500 e MZ-X300)**

Você pode selecionar sons que não sejam Drums mesmo para as partes Drum e Percussion na tela PATTERN RECORDER e tela MIXER EDIT.

# ■ Adição de itens ao REGISTRATION FILTER

#### **(Ambos MZ-X500 e MZ-X300)**

Os itens Equalizer e Compressor foram adicionados a REGISTRATION FILTER.

# **CASIO.**